# 情報基礎におけるWord及びExcelの応用

椛 一 喜

An applied example of Word and Excel in Basics Information Technology class

Kazuki Kaba

# 1.はじめに

本学の論文集紀要のWord様式は、A4判を1段組みで使用するために図表を活用する場合には、 データ範囲の余白部分が多くページに対する記述文字の効率が良くない。その要因には段組みと 複数の著者名につける脚注が原因と言える。それに対し、工学系の学会論文集<sup>2,3</sup>の様式は、2段 組みの左段に複数行の脚注が付加されているために文字効率が良いと言える。よって、本学紀要 の様式を2段組みで左段に複数行の脚注を付加できるWordの設定方法4,5による論文様式を提案す る。

 次に、近年Officeの普及によって、文系においてもWordのみならずExcelの利用が盛んになって きた。Excelは表計算による予算管理システム、データーベース及び実験のデータ収集、さらには Word文書に不向きな生産現場の工程表などへの利用が盛んになされてきている。しかし、Excelの 信号処理などの実験におけるシミュレーションへの応用はいまだ少ないし、工学及び科学分野に おいては汎用的プログラミング言語のC言語、あるいは、問題解決に最適化され自然に計算数学 を表現でき組み込みグラフィックスによって、データを簡単に可視化して把握することができる 行列ベースの数値計算言語Matlabを用いてなされるが一般的である。そこで、工学分野において、 シミュレーションに用いられる擬似不規則信号であるM系列<sup>6</sup>の発生について、Excelで発生回路 を論理的に構成して簡易的な信号発生が可能かどうかの検証を行う。但し、Excelメニューのタブ 操作'では、機能的に不可能な処理がある事からExcel VBA<sup>8</sup>を用いるプログラミングにてM系列信 号を発生する。

#### 2.Word2016による段組み形式の論文様式

工学系の学会論文集様式で主に用いられる、テーマ・著者名・抄録をA4上部に1段組みで、 その下部を2段組みで構成する様式をWord2016で行う場合の設定を表2-1に示す。表のTab操 作の記述については/タブ名/で示す。

| 手順             | 項目                    | 内容                | Tab操作                |
|----------------|-----------------------|-------------------|----------------------|
| $\mathbf{1}$   | ページ設定                 | A4、余白(上下左右25mm)   | レイアウト/ページ設定          |
| 2              | 平文の作成                 | 論文の入力             | なし                   |
| 3              | 互換モード (Word97~2003文書) | .doc「互換モード]で名前を付け | ファイル/名前を付けて保存        |
|                | で保存                   | て保存               |                      |
| $\overline{4}$ | テキストボックスに挿入           | タイトル、著者名、抄録、キーワ   | 挿入/テキスト/テキストボッ       |
|                |                       | ードをテキストボックス内に挿    | クス/横書きテキストボックス       |
|                |                       | 入してテキストボックスを左右    | の描画                  |
|                |                       | 適切なサイズに変更         |                      |
| 5              | 段組み設定                 | 本文以下を2段組み設定       | レイアウト/ページ設定/2段       |
| 6              | セクション区切りの削除           | 削除                | $DEL$ $\ddagger$ $-$ |
| $\mathbf{7}$   | テキストボックスの枠線削除         | テキストボックスの枠線なしに    | 描画ツール書式/テキストボッ       |
|                |                       | 設定                | クススタイル/図形の枠線/線       |
|                |                       |                   | なし                   |
| 8              | レイアウト枠への変換            | テキストボックスをレイアウト    | テキストボックスを右クリック       |
|                |                       | 枠に変換              | /オートシェイプ/図の書式設       |
|                |                       |                   | 定/テキストボックス/レイア       |
|                |                       |                   | ウト枠に変換               |
| 9              | 脚注の付加                 | 著者名に脚注を付ける        | 著者名をクリックして           |
|                |                       |                   | 参考資料/脚注/脚注の挿入        |

表2-1 Word2016による工学系学会論文集様式の設定

上記のWord様式で注意を要するのは、2段組み下部の左段に2行の脚注を設定することがWord の標準機能では実現できない。実現するには、テーマ・著者名・抄録をテキストボックスに挿入 して2段組みの上部に1段組みを配置するが、このままではテキストボックス外に著者名の脚注 設定ができない。しかしWord2013以降では、セクション区切り以降の2段組み下部に脚注が可能 となったが、ページの最後に挿入される為に図2-1に示す様に左右の段組み最下段の1行全体 に設定され2段組みの左段のみに2行を設定することができない。これでは学会の論文様式のよ うにならず体裁が不自然となる。そこで、表2-1の手順8と図2-2で示したようにテキスト ボックスをレイアウト枠に変換することでレイアウト枠の外に脚注を付加することが出来る。し かしこの方法は、Wordのファイル形式を図2-3に示す互換モード(Word97~2003文書)で保存 する必要がある。すなわちWord2003までの機能である。

 よって、この様にして本学紀要の様式文書をA4判1枚の用紙に記述した仕上がりを図2-4 に示す。図より2名の著者名に対して左段の下部に2行の脚注が記載されているのが分かる。

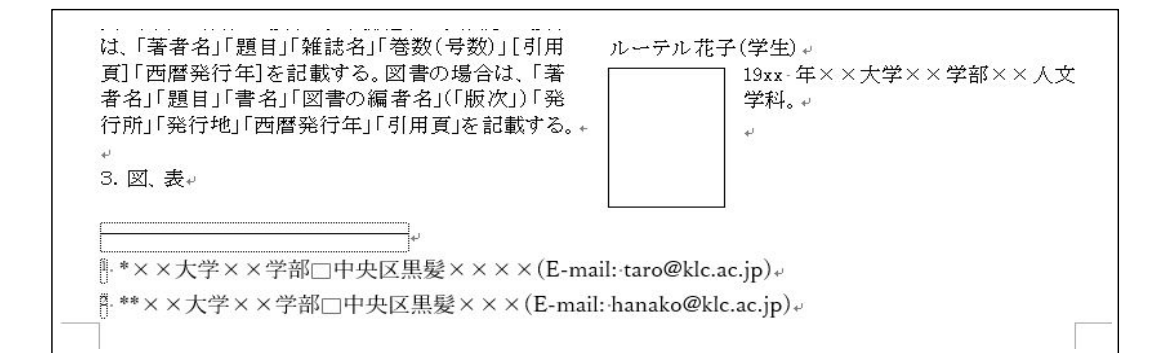

図2-1 Word2016の脚注

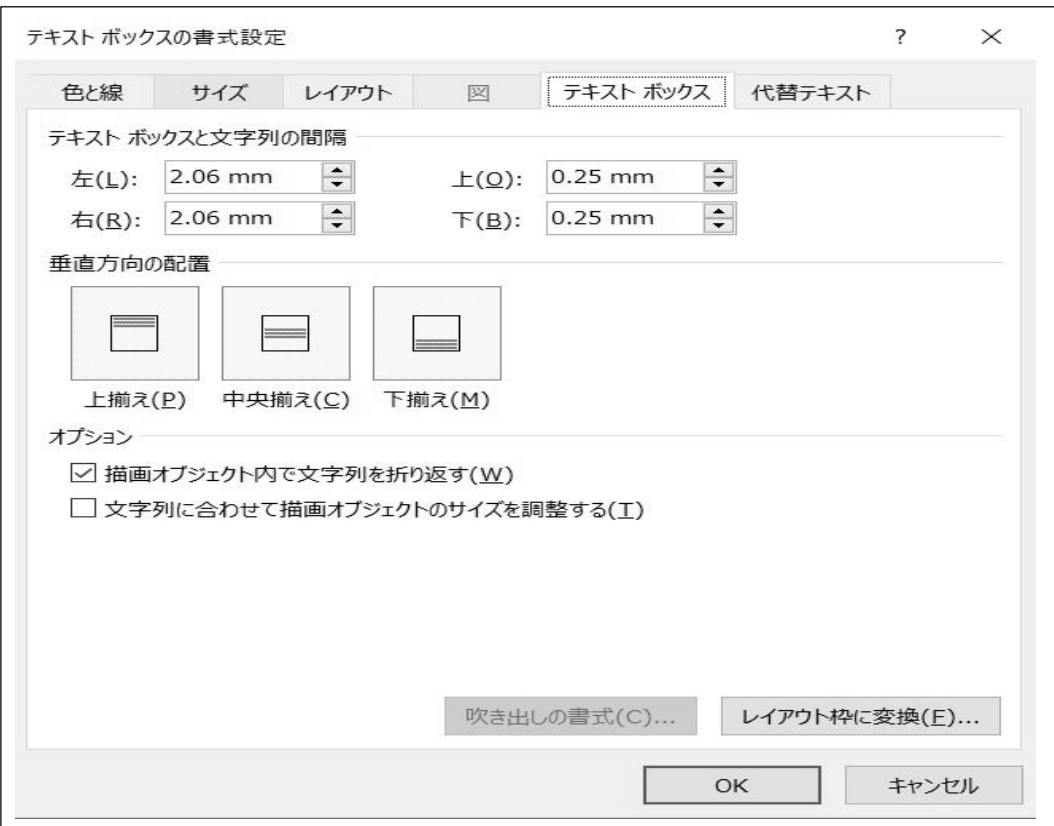

#### 図2-2テキストボックスのレイアウト枠への変換

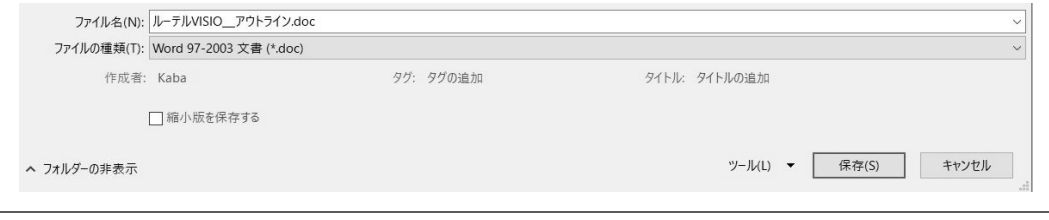

### 図2-3 ファイル形式.docでの保存

九州ルーテル学院大学紀要 ルーテル太郎!,ルーテル花子2

Information for Contributors

Taro Luthern, Hanako Luthern

KLC's Research Report (Kiyo) VISIO is published yearly at the first part of December. Papers are called for publicly in the end of July. The deadlines for the application (the first part of September) and submission (the end of September) are announced to all faculty. This research report carries original articles, review papers, reports, surveys, and raw data. The number of papers to be submitted is, a as a rule, one paper per person. The amount of pages is up to 10 printed pages including the title, headings, tables, and figures. One printed page consists of 40 lines of 86 letters. Papers must be written in accordance with the format of the Research Report VISIO. The committee has an editorial meeting, and may ask some contributors for a revision of the text or, in some cases, the withdrawal of the paper to be revised for the next issue.

Key Words. KLC, Kiyo , VISIO, Research Report

1. はじめに

本要項は九州ルーテル学院大学紀要VISIOの投 稿論文を執筆する際の書き方に関するものであ る。

2. 原稿書式

投稿原稿はすべてワープロで作成する。用紙の 大きさはA4判縦置きとし、マージンは上下左右各 25mm、本文のフォントならびに文字の大きさは、 日本語の場合は MS P明朝、英語の場合は Centuryとし、文字の大きさは10.5ポイントとする。 原稿の配置は、「標題」「著者名」「英文標題」「英 字著者名」「抄録」「本文」「謝辞」「注」「文献」「資 料」「図表説明」の順とする。但し、「抄録」「謝辞」 「注」「資料」「図表説明」は任意とする。 全部もしくは一部を学会で口頭発表した論文は 標題末尾に\*印を付し、その旨を「注」に明記す る。「抄録」は、原則として、英語は250語、日本語 は 500 字以内とする。「注」は、本文中に(カッコを つけずに)番号のみを上付で挿入する。「注」に文 献を記載する場合は記載方法に準ずる。「文献」 は、当該論文中に引用もしくは言及したものに限 り記載する。「文献」の記載方法は、著者名のアル ファベット順に配列し、同一著者の場合は発表順 とする。雑誌の場合は、「著者名」「題目」「雑誌 名」「巻数(号数)」[引用頁]「西暦発行年]を記載

1\*××大学××学部 中央区黒髪××××

する。図書の場合は、「著者名」「題目」「書名」「図

(E-mail: taro@klc.ac.jp)

2 \*\* x x 大学 x x 学部 中央区黒髪 x x x

(E-mail: hanako@klc.ac.jp)

書の編者名」(「版次」)「発行所」「発行地」「西暦 発行年」「引用頁」を記載する。

3. 図、表

図表等は、そのまま印刷原稿として使うものとし、 あらかじめ文中に挿入して、タイトルを付け本文原 稿の欄外に挿入箇所を指示する。

4. その他

その他,数式,参考文献,著者紹介等原稿作成 に必要な事項は、紀要様式を参考にしてくださ い。

#### 参考文献

1) ルーテル花子: 投稿の手引き、ルーテル学院 大学紀要投稿要領、0-0、12/20 (2004) 2) ルーテル太郎:文執筆の手引き、ルーテル学 院大学紀要論文集、0-0、100/103(2000) [著者紹介]

ルーテル太郎(教員)

1988 年××大学××学部××工 学科卒業。 同年〇〇大学××人文学科教授、 現在に至る。 信号処理工学、情報理論の研究に 従事(工学博士)。

ルーテル花子(学生)

19gg 年××大学××学部××人 文学科。

## 3.ExcelによるM系列発生

#### (1) M系列の発生と特徴

ExcelによるM系列発生とは、M系列信号発生のシミュレーションをExcelを用いて行う方法に ついて述べたものである。M系列とは、n段のシフトレジスターの各段に fi (=0または1)な る係数をかけフィードバックをかけた回路で生成される周期が2<sup>n</sup> ‐1の符号列で、最大長系列また は最大周期列(maximum length sequence)という。デジタル通信の様々なところに使われており、 フレーム同期信号やスクランブル、周波数拡散用の拡散符号や誤り率測定や測距、擬似雑音発生 などに利用されている。M系列の発生は、図3-1の回路に対応させ初期値の0または1を左か ら順に  $a_0$ ,  $a_1$ ,  $a_2$ ,  $a_3$  と対応させて設定する。例えば、初期値が0001の値を発生回路にセットす ると図3-1に示すようになる。発生回路で取り出すM系列のタップルの位置は、図3-1に示 す0ビット目の  $f_0$  と1ビット目の  $f_1$  であり、各タップルから取り出した  $f_0$  と  $f_1$  の排他的論 理和が  $F_1$  の値となる。即ち  $F_1$  は、この回路における排他的論理和(⊕と記す)  $F_1 = f_0 \oplus f_1$  を 示し  $f_4$  と同じ値 ( $F_1 = f_4 = f_0 \bigoplus f_1$ ) となり、レジスタのデータを左へ1ビットシフトすると  $a_i$ のOビット目の値、すなわち左端の値  $f_0$ が排出され、各データの値が左へシフトされ  $a_{i+3}$ の 3ビット目が空きの状態となる。この3ビット目に f4 の値をセットするとフィードバック回路 が構成され、このフィードバック回路により排出される  $a_i = f_0$  の値がM系列信号となる。

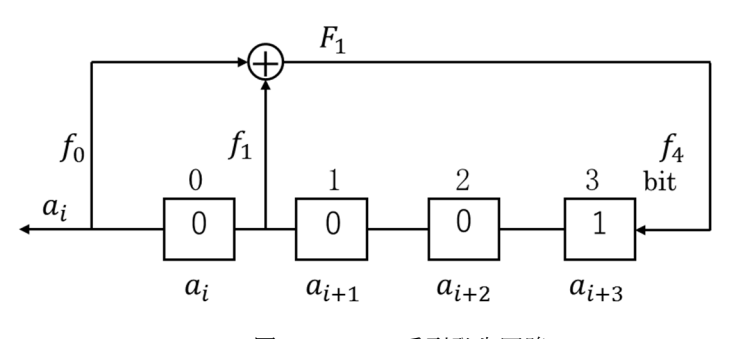

図3-1 M系列発生回路

M系列発生回路で生成されるビット列には次のような特徴がある。

- ① 0と1の発生確率がほぼ等しい。(0と1の発生個数が1周期で1個だけ違う)
- ② 自己相関のピークが1周期の中に一度だけある。つまり、周期をN、遅れをτとして、 τ=0, N, 2N … の時に値が1、それ以外の時には値が - $^1\hskip-3.5pt M_{N}$  である。

③ nビットのM系列の1周期の中の連続する n ビットはユニークである。

また、特徴②の自己相関関数は、M系列の値0を+1に、値1を-1に対応させた系列  $m_i$ に おいて式(3-1)で与えられる。

$$
\emptyset_{mm}(\tau) = \frac{1}{N} \sum_{i=0}^{N-1} m_i m_{i+\tau} = \begin{cases} 1 & (\tau = 0, N, 2N) \\ -\frac{1}{N} & (\text{otherwise}) \\ 0 & \tau \cdot \tau \cdot (3-1) \end{cases}
$$

- (2) M系列発生のシミュレーション
- VBAプログラムによるM系列発生のための条件を以下に記す。
- (a) 初期値 初期値は発生回路のシフトレジスターにセットされる値であり、今回のシミュレーショ ンでは、配列a [ ]に格納する値のことで、その値を次に示す。

 $\cdot$  a(0) = 0, a(1) = 0, a(2) = 0, a(3) = 1, a(4) = -1

- (b) 周期 周期は原子多項式 $(f(x)=x^4+x+1)$ が4次のために次に示す値となる。  $\cdot$  N=2<sup>4</sup>-1=15
- (c) VBAプログラムコード M系列信号発生のシミュレーションでは図3-2に示すExcelVBAコードで行う。

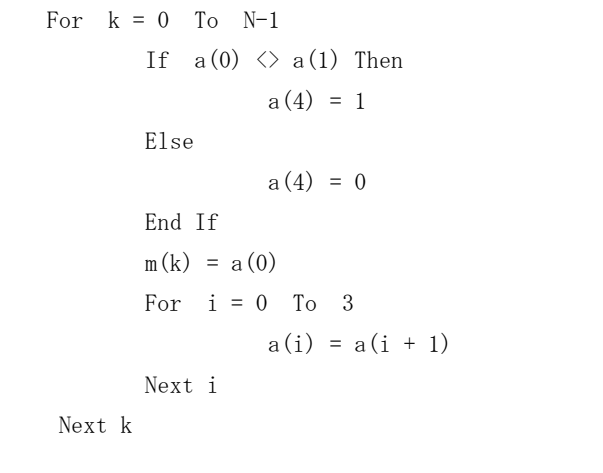

図3-2 Excel VBAコード

(d) 発生したM系列

前述のExcel VBAで発生した2値 (0,1) のM系列信号を図3-3に示す。

|                                         | 割 回 り・セ・マ |     |          |   |                |   |   |   |                |   |                                                                                        |    |    |   |            | Mseq11.xlsm - Mic                                                                  |               |
|-----------------------------------------|-----------|-----|----------|---|----------------|---|---|---|----------------|---|----------------------------------------------------------------------------------------|----|----|---|------------|------------------------------------------------------------------------------------|---------------|
| ファイル                                    |           | ホーム |          |   | 挿入 ページレイアウト 数式 |   |   |   | データ            |   | 校閲                                                                                     | 表示 | 開発 |   |            |                                                                                    |               |
|                                         | Ж         |     | MS Pゴシック |   |                |   |   |   |                |   | $\mathbf{r}$ 11 $\mathbf{r}$ $\mathbf{A} \mathbf{A}^{\dagger}$ $\equiv$ $\equiv$ $\gg$ |    |    |   |            | 「」折り返して全体を表示する                                                                     | 標準            |
| 貼り付け                                    | la -      |     |          |   |                |   |   |   |                |   |                                                                                        |    |    |   |            | B <i>I</i> U - ⊞ -  <br>\frac{7}{4} -   WE WE III FOR FOR THE ENDING THAT THE PIRE | $\frac{1}{2}$ |
| クリップボード 『                               |           |     |          |   | フォント           |   |   |   | $\overline{u}$ |   |                                                                                        |    | 配置 |   |            | 反                                                                                  |               |
| $f_x$<br>U9<br>$\overline{\phantom{a}}$ |           |     |          |   |                |   |   |   |                |   |                                                                                        |    |    |   |            |                                                                                    |               |
|                                         | Α         | B   | C        | D | E              | F | G | Н |                | J | Κ                                                                                      |    | M  | N | $\bigcirc$ | P                                                                                  |               |
|                                         | 0         | 0   | 0        |   | 0              | 0 |   |   | 0              |   | $\circ$                                                                                |    |    |   |            |                                                                                    |               |
| $\overline{2}$                          |           |     |          |   |                |   |   |   |                |   |                                                                                        |    |    |   |            |                                                                                    |               |
|                                         |           |     |          |   |                |   |   |   |                |   |                                                                                        |    |    |   |            |                                                                                    |               |

図3-3 発生したM系列信号

#### (3) M系列の検証

 図3-4は、M系列の自己相関関数をExcelのグラフ機能で作図したもので、自己相関関数にお いて周期毎に相関値がピークを示しM系列の性質と一致している。故に、VBAプログムで発生 した図3-3の結果がM系列信号を発生できていることを証明している。

図目の・『・』

MseaCore揭載版.xlsm - Microsoft Exc

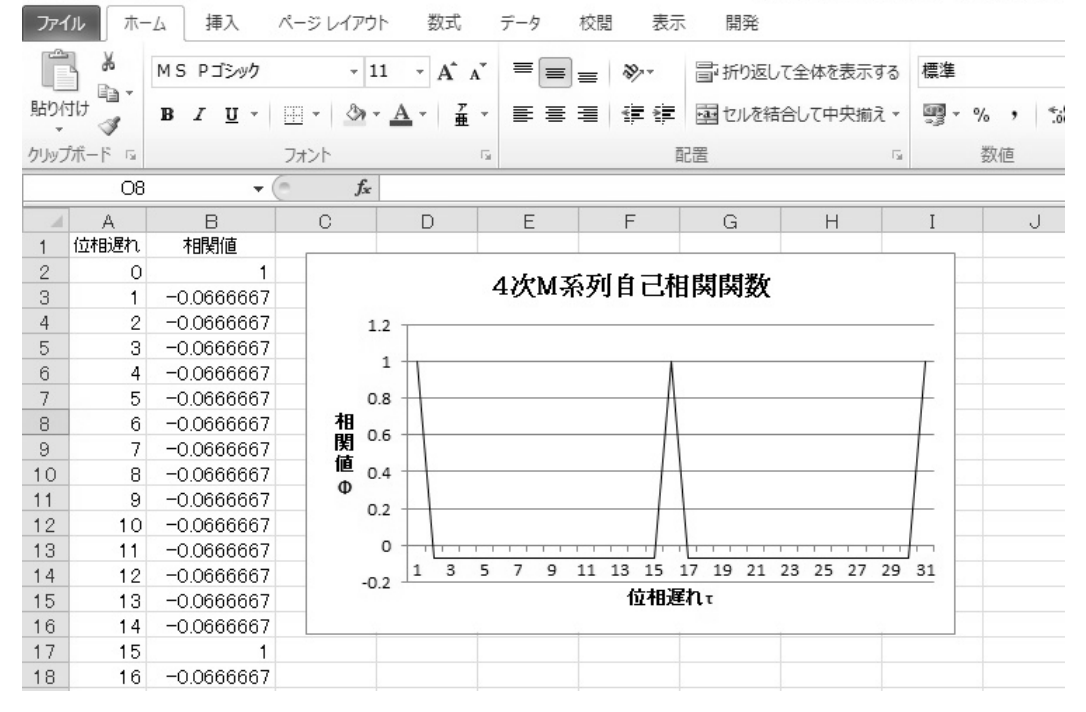

図3-4 M系列の自己相関関数

#### 4.おわりに

近年、パーソナルコンピュータと事務処理系ソウトウェアの普及によって、文書及び表計算処 理においてはエンドユーザーが処理する形態が世界中に浸透した。ソフトウェアの中心は Microsoft Officeであり、Officeの中心的アプリケーションソフトウェアがWord及びExcelであ る。本学の情報基礎の授業においてもWord及びExcelは授業の中心を構成している。そのような状 況でWord及びExcelの利用における応用研究は、授業の発展に寄与する事から重要となってくる。

 最初に、Wordの応用として本学の論文集紀要の様式であるA4判1段組みを、2段組みで複数 の著者名に脚注をつけることができれば、図表を活用する論文の場合において、データ領域の余 白部分を少なくでき記述文字の効率が良くなりコストダウンにつながる。その要因と言える2段 組みでの複数著者名につける左段の複数行脚注では、本論文においてWordによるA4判2段組み 複数著者名に対する左段脚注の複数行様式を提案することができた。

 最後にExcelの応用として、工学分野でシミュレーションに用いられる擬似不規則信号である M系列の発生について、発生回路の一部がExcelのメニュータブ操作では機能的に不可能な処理 である事からExcelのVBAを用いるプログラミングにてM系列信号を発生することができ、

Excelで発生回路を論理的に構成する簡易的な信号発生が可能であることを検証できた。即ち、文 系教職科目の理科では、各自が様々なシミュレーションを行う事ができ授業において学生のさら なる論理的思考の修得に役立つと考えられる。

#### 参考文献

- 1 株式会社ウイネット:Word2016クイックマスター(応用編),pp.28-31,株式会社ウイネット(2016)
- 2 計測自動制御学会論文集:論文投稿用スタイルファイル, Word用テンプレートファイル, http://www.sice.or.jp/trans/trans\_style.html(2017/1/14)
- 3 日本ロボット学会学会誌:論文・一般記事投稿用スタイルファイル,論文用Microsoft Wordテンプレート, http://www.rsj.or.jp/jrsj/for\_authors/stylefile(2017/1/14)
- 4 明治大学教育の情報化推進本部:ワープロソフトの応用操作Microsoft Word 2013 -論文・レポート作成に役立 つ機能-, pp.8-9,

http://www.meiji.ac.jp/wsys/ftp/edu-info/Word2013-Report.pdf(2017/1/14)

- 5 http://fudo40.blogspot.jp/2012/09/word-twocolumn-footnote.html(2017/1/27)
- 6 柏木 濶:M系列とその応用,pp.16-23,株式会社昭晃堂(1996)
- 7 株式会社ウイネット:Excel2016クイックマスター(基礎編),pp.114-125,株式会社ウイネット(2016)
- 8 立山秀利:なすぐわかるExcelマクロ&VBAマネして使える作例集,pp.31-46,株式会社アスキー・メディア ワーク (2011)